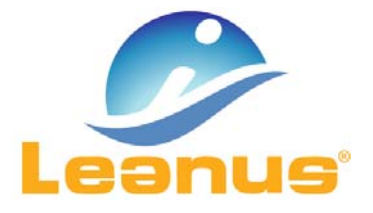

## Versione 8 Febbraio 2018

ATTENZIONE! Per evitare problemi di caching, al primo accesso è necessario cancellare i file temporanei INTERNET (CTRL + F5).

## Nuova Funzione per "nascondere visualizzare" periodi contabili ZLeanus

A partire dalla presente versione è disponibile la funzione che consente di "nascondere/visualizzare" uno o più periodi contabili (colonne) sia sui dati storici (Modulo Analisi di Bilancio) che sul Business Plan.

La funzione è estremamente importante in quanto consente di scegliere il periodo contabile rispetto al quale elaborare le seguenti analisi:

- Benchmark
- **•** Fido Consigliato
- Confronto con KPI
- Fascia MCC
- Valutazione Affidabilità (Faccine)
- $\bullet$  ...

Allo stesso modo è possibile nascondere le colonne del Business Plan

Maggiori informazioni sono reperibili dalla guida presente al seguente link

https://www.manula.com/manuals/l‐imprenditore‐srl/manuale‐leanus/1/it/topic/nascondere‐visualizzare‐i‐periodi‐ contabili

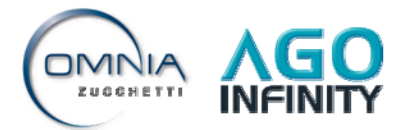

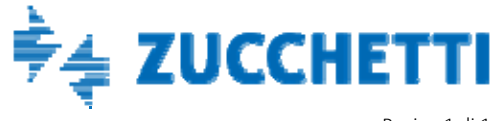